# **USER HANDLEIDING Notificaties**

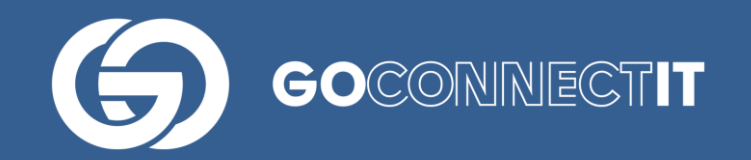

# **User Handleiding Notificaties**

U moet zich (in het kader van de GDPR/AVG wetgeving) eenmalig aanmelden om informatie te ontvangen over onderhoud, storingen en updates. Het is belangrijk dat u zich aanmeldt, omdat u anders mogelijk belangrijke informatie misloopt.

*Let op: screenshots in deze handleiding zijn gemaakt in Google Chrome.*

### **Notificaties toestaan**

Wanneer u inlogt in www.klicbeheer.nl, wordt de volgende pop-up getoond:

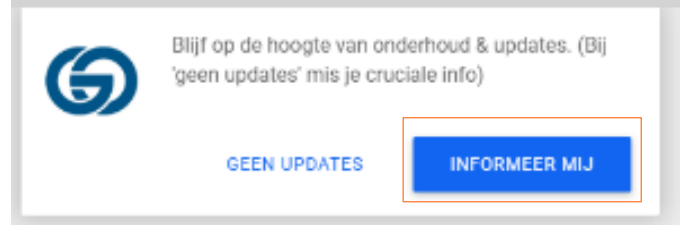

U moet een keuze maken voordat u verdere acties op het platform kan uitvoeren. Wanneer de gebruiker kiest voor 'Informeer mij', verschijnt de volgende pop-up:

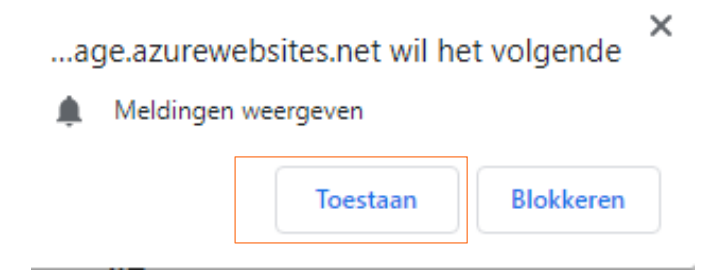

Als u op 'toestaan' klikt, ontvangt u vanaf dat moment notificaties, ook wanneer u niet actief ingelogd bent op het platform. Dat is handig, want zo wordt u ook geïnformeerd in het geval van een storing wanneer u tijdelijk geen toegang tot het platform heeft.

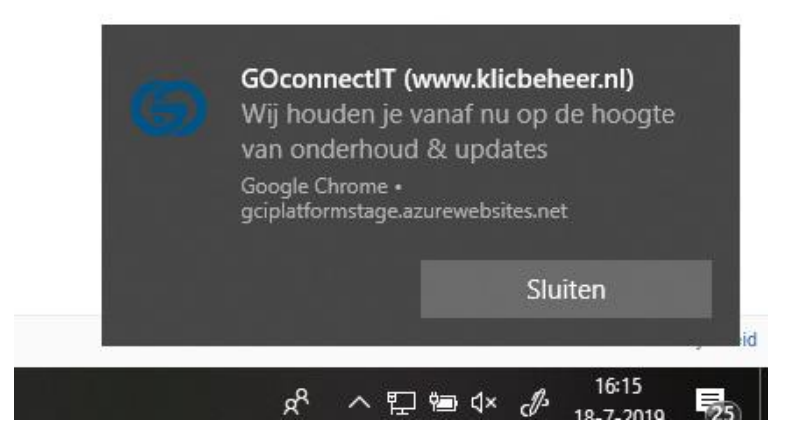

# **Notificaties (gedeeltelijk) afwijzen of alsnog toestaan**

Als u bij de eerste pop-up kiest voor 'Geen updates', verschijnt er rechtsonder in het platform een

oranje bel. Deze bel is altijd zichtbaar voor gebruikers die nog niet geabonneerd zijn op de notificaties. Via deze oranje bel kunt u zich altijd alsnog aanmelden.

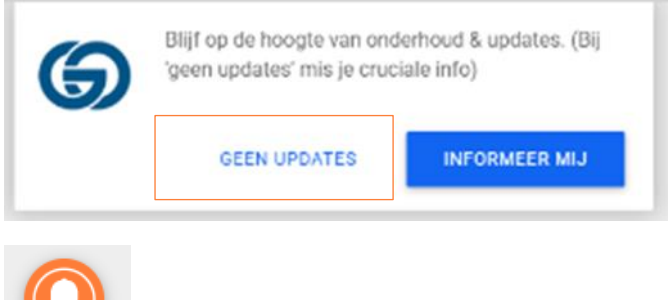

Wanneer u over de oranje bel muist, verschijnt de volgende tekst:

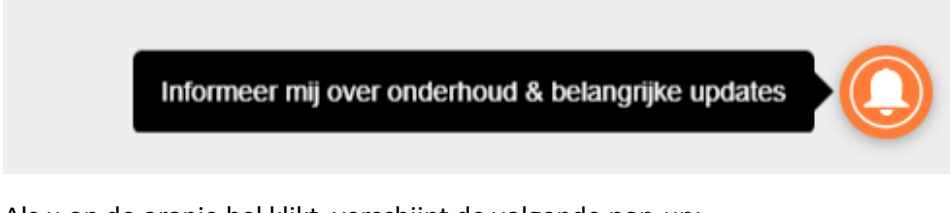

Als u op de oranje bel klikt, verschijnt de volgende pop-up:

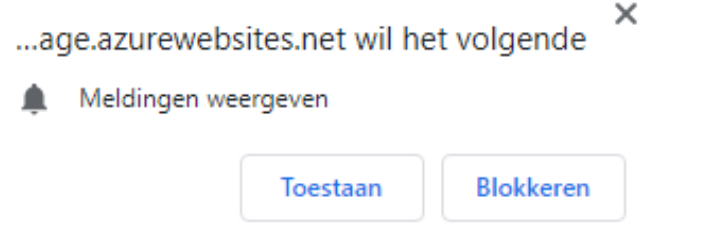

Wanneer u op 'toestaan' klikt, ontvangt u voortaan notificaties en verdwijnt de oranje bel. Als u op 'blokkeren' klikt, verschijnt opnieuw de oranje bel.

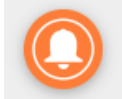

Wanneer u over de bel muist, verschijnt de volgende tekst:

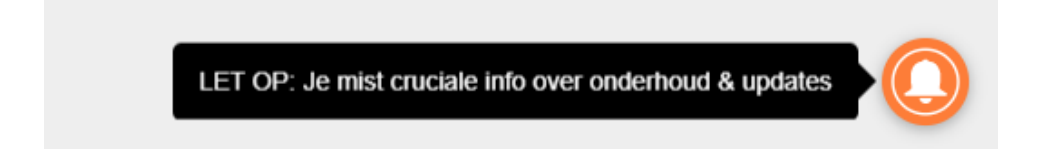

Wanneer u op deze tekst klikt, verschijnt de volgende pop-up:

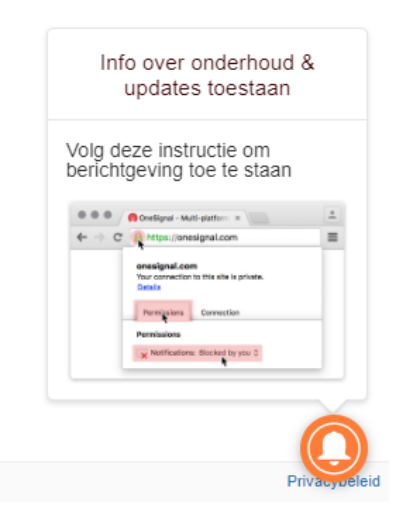

Als u op de afbeelding klikt, volgt een printscreen in een nieuwe webpagina met een korte uitleg (Engelstalig) over hoe de notificaties te (de)blokkeren. U kunt dan alsnog de notificaties toestaan door in het platform op het slotje voor de URL te klikken:

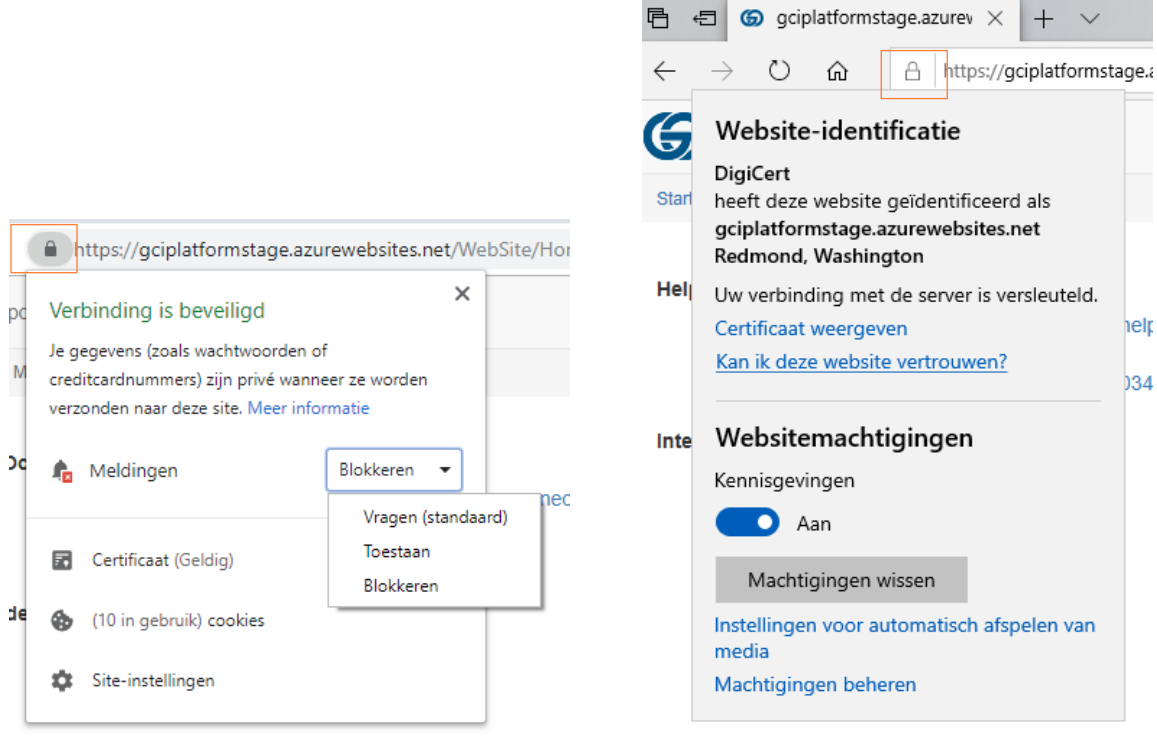

#### *CHROME EDGE*

Wanneer u de notificaties alsnog toestaat (in de browser Edge heet dit 'websitemachtingen', deze kunnen aan/uit worden gezet, machtingen kunnen worden gewist), verdwijnt de oranje bel. Via dit slotje in de browser kunt u altijd de notificaties blokkeren.

### **Browsers**

De notificaties worden niet getoond in combinatie met Internet Explorer 11. Omdat Microsoft geen nieuwe webstandaarden ondersteunt, adviseren wij gebruikers van het GOconnectIT Cloud platform te benaderen via Edge of Google Chrome. Dit advies wordt in het platform getoond.

# **Type notificaties**

Wij zullen u op de hoogte stellen in de volgende gevallen:

### *Onderhoud*

In het geval van (gepland) onderhoud kan een melding worden verstuurd over datum, tijdstip, duur en aanleiding van het onderhoud. Eventueel wordt er doorverwezen naar een pagina op de GOconnectIT website met extra toelichting:<https://www.goconnectit.nl/updates/onderhoud>

### *Storing*

In het geval van een storing kan een melding worden verstuurd met de mededeling dat het platform tijdelijk niet bereikbaar is vanwege een storing. Eventueel wordt er doorverwezen naar een pagina op de GOconnectIT website met extra toelichting:<https://www.goconnectit.nl/updates/storing>

### *Updates*

Release notes en nieuwe modules/features kunnen worden aangekondigd. Eventueel wordt er doorverwezen naar een pagina op de GOconnectIT website voor meer informatie